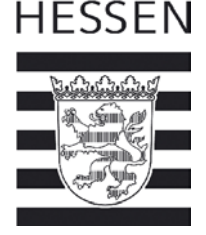

# **BT-Impfdateneintragung in HIT für Rinder - Bedienungsanleitung für Tierhalter**

Die Impfung stellt den einzig wirksamen Schutz vor einer Erkrankung dar und erspart den Tieren unnötige Schmerzen und Leid. Die Dokumentation der Impfung ist vorgeschrieben und sehr wichtig, damit Tiere auch bei einem möglichen Viruseintrag unter best. Voraussetzungen gehandelt werden können. Insbesondere für den Handel von Kälbern ist es wichtig, dass diese Biestmilch von Kühen erhalten, deren BT-Impfung in HIT eingetragen ist. Diese Anleitung beschreibt, wie Sie mit Hilfe von HIT Impflisten erstellen können und wie anschließend der Impfeintrag für Rinder elektronisch unterstützt wird.

Voraussetzungen:

- HIT-Zugang

 $\overline{\phantom{a}}$ 

 $\overline{\phantom{a}}$ 

 $\overline{\phantom{a}}$ 

- Jedem Rinderhalter wird unter seiner Registriernummer in HI-Tier der neue Betriebstyp 920 zugeordnet. Dieser Betriebstyp gilt nur für die Eingabe im Rahmen der BT-Impfung

#### Kurzbeschreibung:

- Vor der Impfung des (Teil-)Bestandes wird in HIT eine Impfliste erstellt.
- Mit Hilfe dieser Impfliste werden die Tiere im Stall geimpft und ggf. abgehakt, nicht geimpfte Tiere werden gekennzeichnet.
- Anschließend wird diese Impfliste in HIT wieder aufgerufen, bei nicht geimpften Tiere wird das bereits gesetzte Häkchen entfernt und bei den restlichen geimpften Tieren kann die Impfung mit einem Klick dokumentiert werden.
- Bei gleichzeitiger Impfung gegen BTV-4 und BTV-8 (Kombi- oder Simultanimpfung) kann "BTV-Kombi" verwendet werden

#### **Vor der Impfung**

**Erstellen der Impfliste:** Menü → Allgemeine Funktionen zur Tiergesundheit

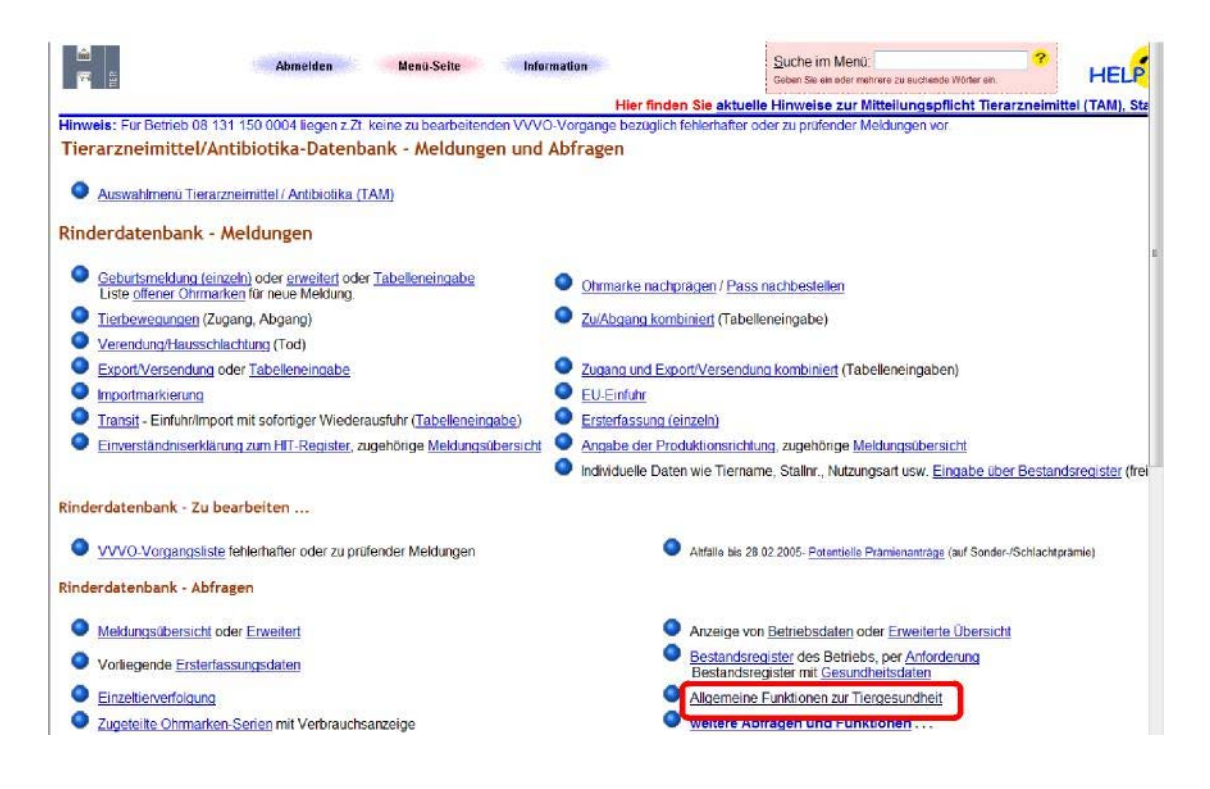

Telefax: 0611. 81 51 94 1

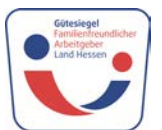

D-65189 Wiesbaden, Mainzer Straße 80 **Internetiale aus Internet:** www.umweltministerium.hessen.de<br>Telefon: 0611, 81.50 Internet: WWW.umwelt.hessen.de E-Mail: poststelle@umwelt.hessen.de

## →Impfungen →Impfliste mit Tierdaten

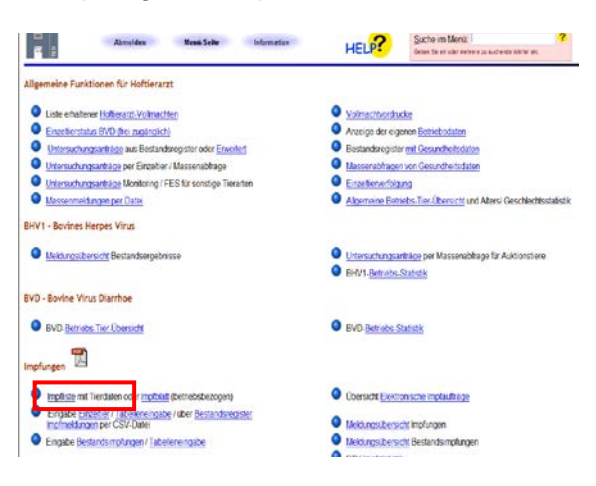

#### Formular ausfüllen:

Bitte füllen Sie das Formular vollständig aus

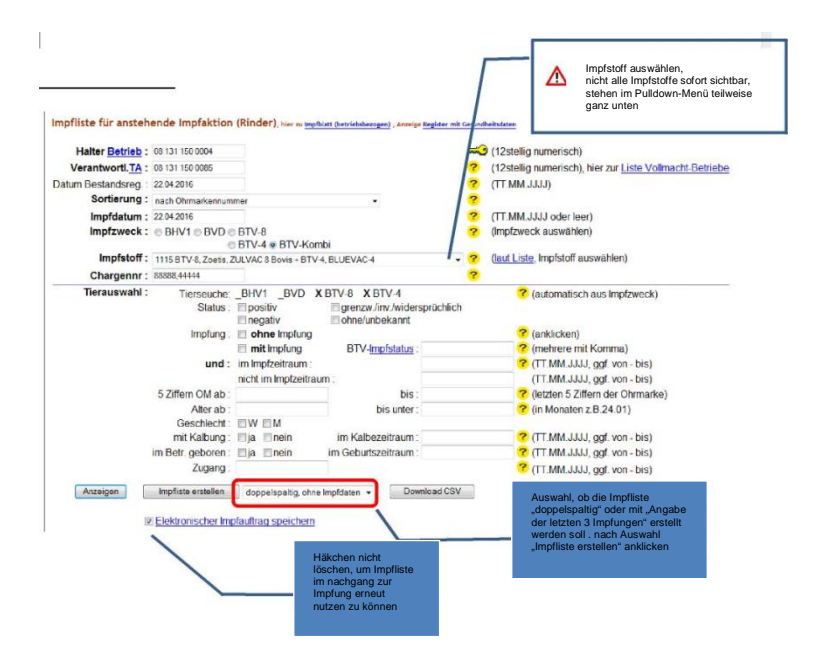

Impfstoffe sind schon hinterlegt

Chargen-Nr. eingeben, bei Simultanimpfung beide Chargen-Nr. durch Komma getrennt eingeben.

#### Tierauswahl:

Angabe in Monaten, ab welchem Alter geimpft werden soll; wenn keine Angaben gemacht werden, werden automatisch alle Tiere angezeigt.

#### Impfliste erstellen:

Liste wird zum Ausdrucken im PDF-Format angezeigt.

#### Alternative Möglichkeiten:

Anzeigen: Liste wird zuvor im HIT-Format (nicht veränder- und nicht ausdruckbar) angezeigt. Download CSV: Liste kann als CSV-Datei gespeichert und später wieder eingelesen werden.

#### **BTV-Impfliste**: (es gibt 2 Varianten)

#### 1. Seite: (diese ist bei beiden Varianten gleich)

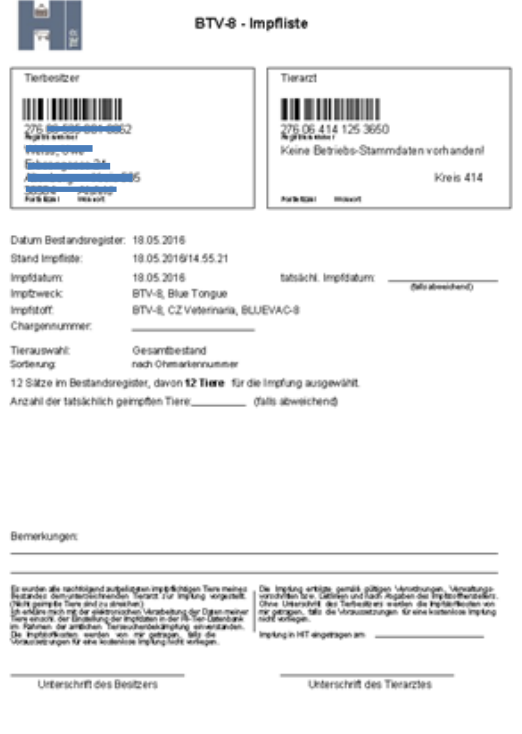

Folgeseite(n) bei Variante 1: "mit letzten 3 Impfungen" und Feld zum Abhaken

Vorteile: Angabe der letzten 3 Impfdaten, Häkchen für "geimpft" – welche Tiere wurden wirklich geimpft.

Nachteile: mehr Papier (26 Tiere auf einem Blatt

Stand: 10.05.2016/14.55.21

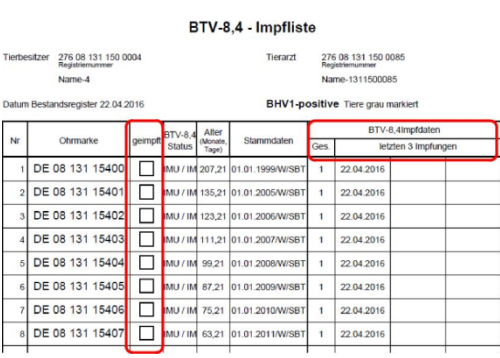

Folgeseite(n) bei Variante 2 "doppelspaltig, ohne Impfdaten"

Vorteile: weniger Papier (52 Tiere auf einem Blatt)

Nachteile: weniger Platz für Bemerkungen, keine Angabe der letzten Impfdaten, kein Feld zum Abhaken.

#### BTV-8,4 - Impfliste

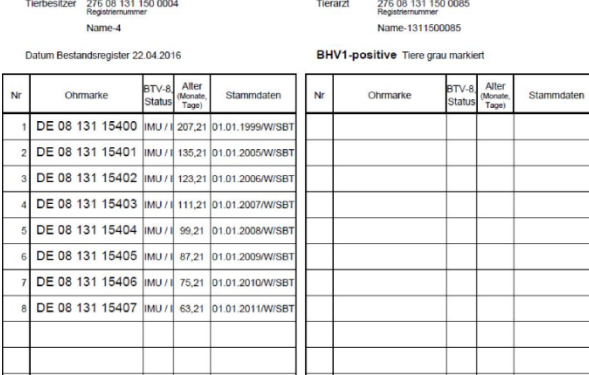

#### Nach der Impfung

Wiederaufrufen der bereits erstellten Impfliste nach der Impfung:

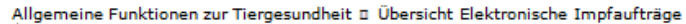

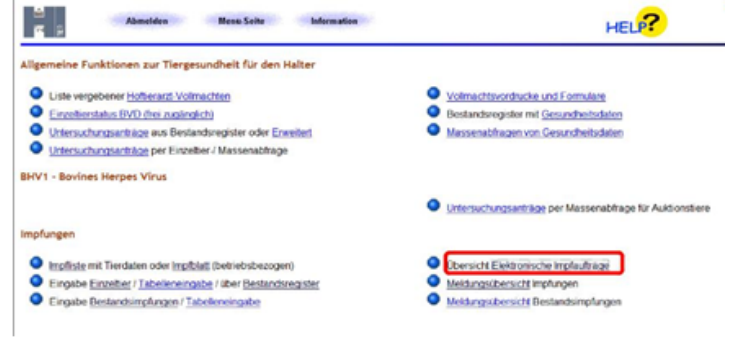

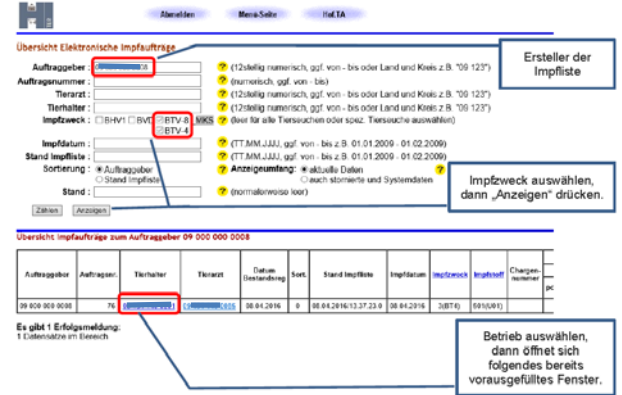

#### Wichtig:

Der Tierhalter kann nur von Ihm selbst erstellte Impflisten aufrufen.Impflisten die z.B. vom Hoftierarzt für den Betrieb des Tierhalters erstellt wurden, kann der Tierhalter nicht aufrufen. In diesem Fall besteht aber die Möglichkeit der Impfeingabe über das Bestandsregister, welches bei gleicher Sortierung und gleichem Datum in der Regel der Impfliste entspricht oder die Möglichkeit der Einzeltiereingabe.

- 5 -

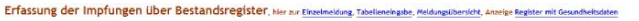

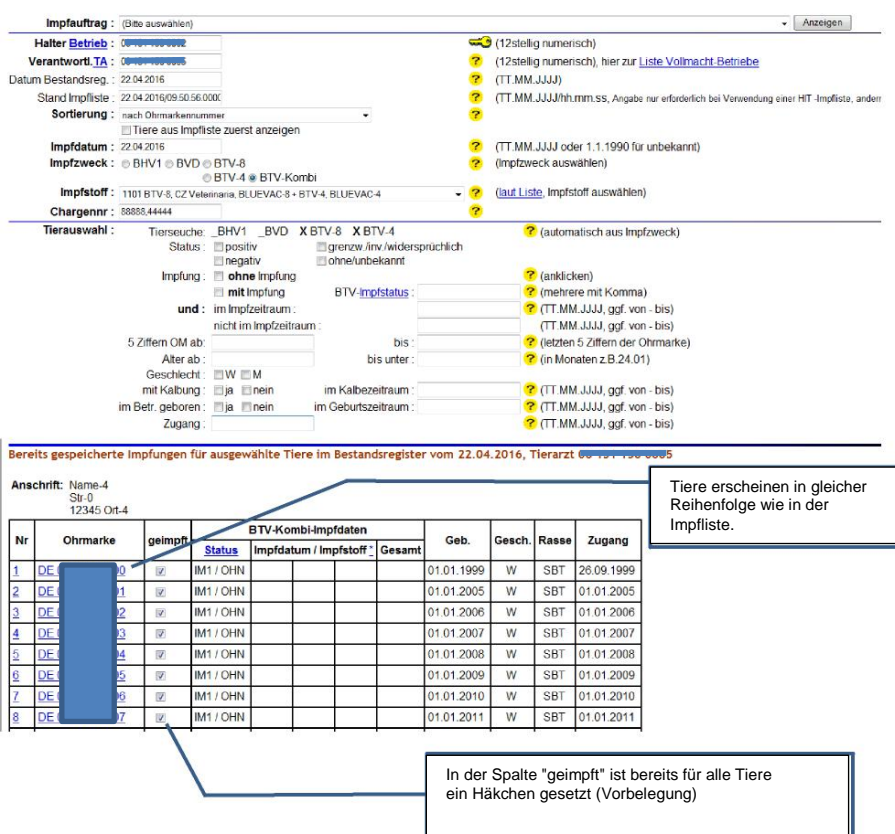

Bitte prüfen Sie die vorbelegte Liste und entfernen Sie bei allen Tieren die nicht geimpft wurden das Häkchen manuell.

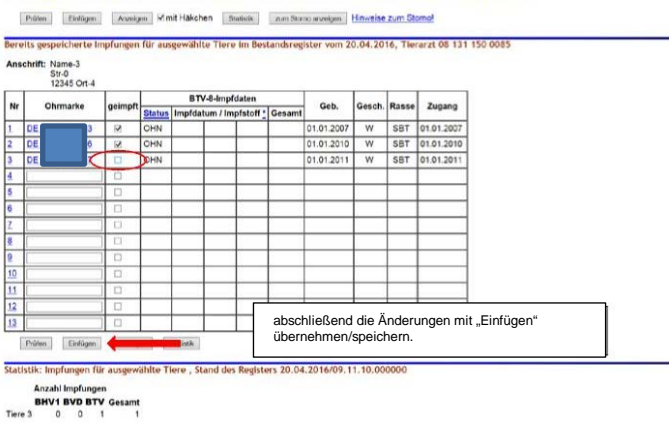

Durch das Anklicken der Schaltfläche "Einfügen" wird die Impfung abgespeichert. Es erscheint abschließend die Zusammenfassung Ihrer Meldung.

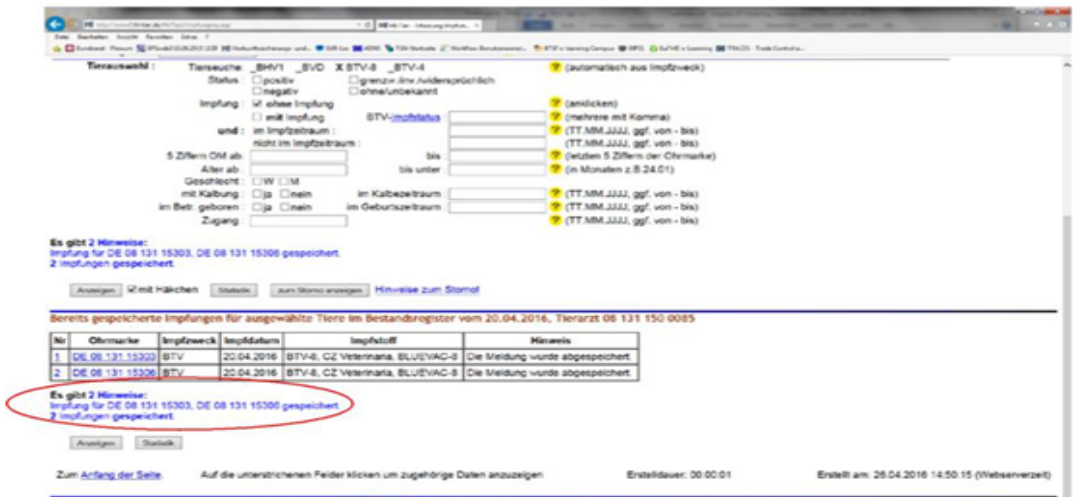

Weitere Möglichkeiten der Impfeingabe:

Allgemeine Funktionen zur Tiergesundheit→ Impfungen → Eingabe Einzeltier oder über Bestandsregister

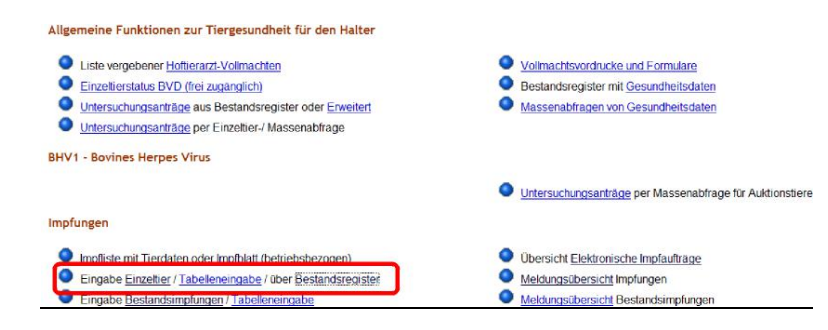

Eingabe der Impfung über das Bestandsregister:

a) Aufrufen **einer zuvor** erstellten **Impfliste:**

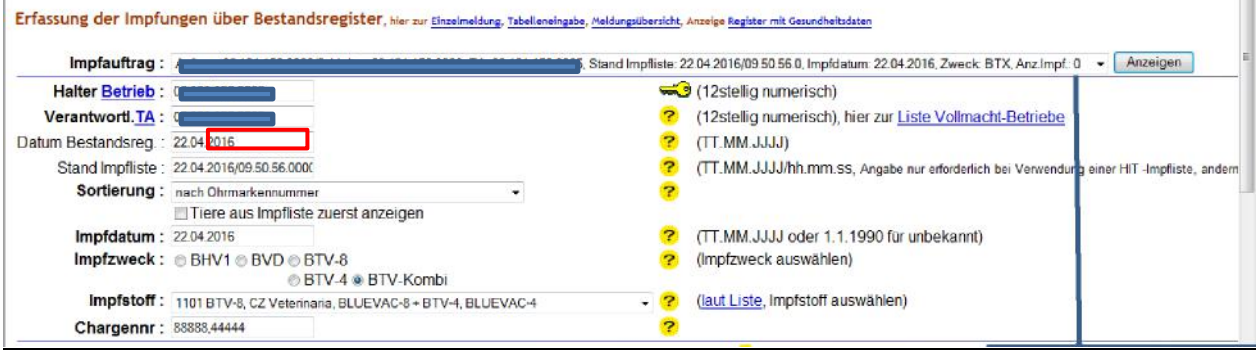

### - 7 -

### b.) Eingabe der Impfung über Bestandsregister ohne Erstellung einer Impfliste:

### **hier keinen** Impfauftrag **auswählen und Stand Impfliste leer lassen**

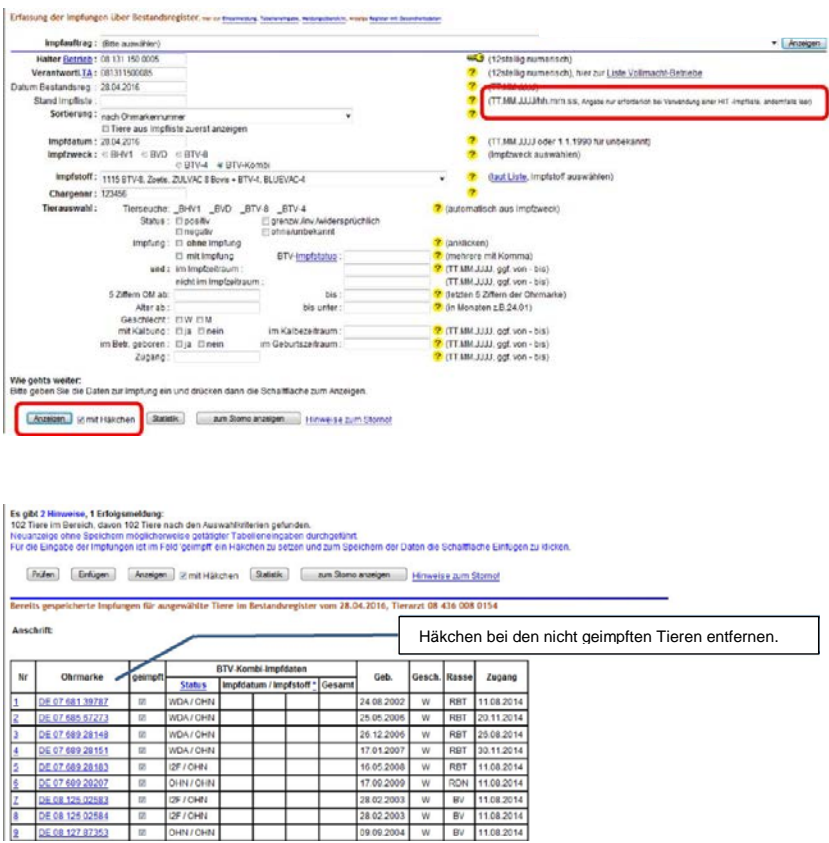

### Einzeltiereingabe:

### Maske ausfüllen und Einfügen

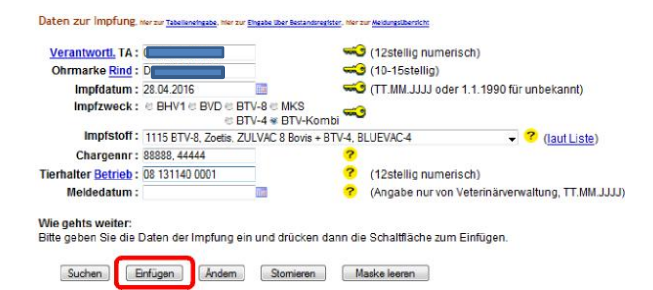

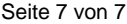